**BECKHOFF** New Automation Technology

# Funktionsbeschreibung | DE TF5200 | TwinCAT 3 CNC File Caching

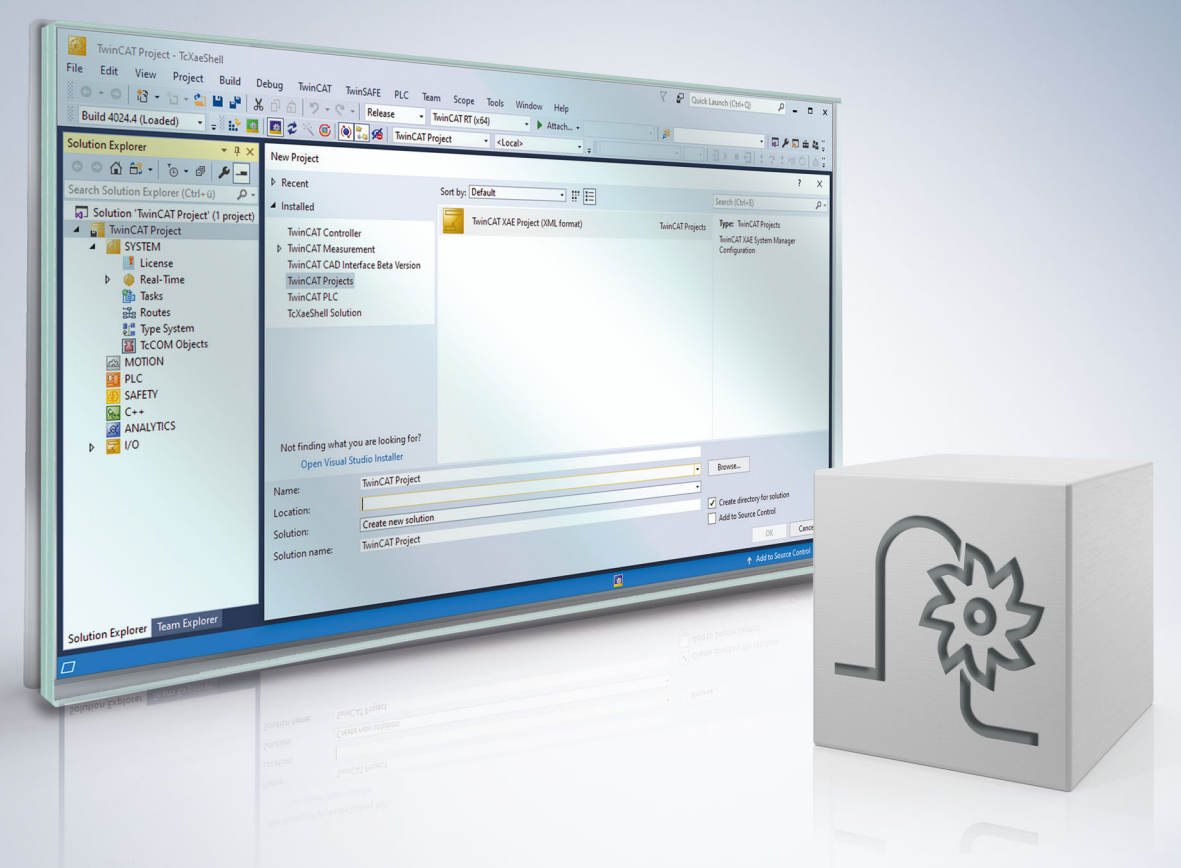

### **Hinweise zur Dokumentation**

<span id="page-2-0"></span>Diese Beschreibung wendet sich ausschließlich an ausgebildetes Fachpersonal der Steuerungs- und Automatisierungstechnik, das mit den geltenden nationalen Normen vertraut ist.

Zur Installation und Inbetriebnahme der Komponenten ist die Beachtung der Dokumentation und der nachfolgenden Hinweise und Erklärungen unbedingt notwendig.

Das Fachpersonal ist verpflichtet, für jede Installation und Inbetriebnahme die zu dem betreffenden Zeitpunkt veröffentliche Dokumentation zu verwenden.

Das Fachpersonal hat sicherzustellen, dass die Anwendung bzw. der Einsatz der beschriebenen Produkte alle Sicherheitsanforderungen, einschließlich sämtlicher anwendbaren Gesetze, Vorschriften, Bestimmungen und Normen erfüllt.

### **Disclaimer**

Diese Dokumentation wurde sorgfältig erstellt. Die beschriebenen Produkte werden jedoch ständig weiter entwickelt.

Wir behalten uns das Recht vor, die Dokumentation jederzeit und ohne Ankündigung zu überarbeiten und zu ändern.

Aus den Angaben, Abbildungen und Beschreibungen in dieser Dokumentation können keine Ansprüche auf Änderung bereits gelieferter Produkte geltend gemacht werden.

### **Marken**

Beckhoff®, TwinCAT®, TwinCAT/BSD®, TC/BSD®, EtherCAT®, EtherCAT G®, EtherCAT G10®, EtherCAT P®, Safety over EtherCAT®, TwinSAFE®, XFC®, XTS® und XPlanar® sind eingetragene und lizenzierte Marken der Beckhoff Automation GmbH.

Die Verwendung anderer in dieser Dokumentation enthaltenen Marken oder Kennzeichen durch Dritte kann zu einer Verletzung von Rechten der Inhaber der entsprechenden Bezeichnungen führen.

### **Patente**

Die EtherCAT-Technologie ist patentrechtlich geschützt, insbesondere durch folgende Anmeldungen und Patente:

EP1590927, EP1789857, EP1456722, EP2137893, DE102015105702 mit den entsprechenden Anmeldungen und Eintragungen in verschiedenen anderen Ländern.

### **EtherCAT**

EtherCAT® ist eine eingetragene Marke und patentierte Technologie lizenziert durch die Beckhoff Automation GmbH, Deutschland

### **Copyright**

© Beckhoff Automation GmbH & Co. KG, Deutschland.

Weitergabe sowie Vervielfältigung dieses Dokuments, Verwertung und Mitteilung seines Inhalts sind verboten, soweit nicht ausdrücklich gestattet.

Zuwiderhandlungen verpflichten zu Schadenersatz. Alle Rechte für den Fall der Patent-, Gebrauchsmusteroder Geschmacksmustereintragung vorbehalten.

### **BECKHOFF**

### **Allgemeine- und Sicherheitshinweise**

### <span id="page-4-0"></span>**Verwendete Symbole und ihre Bedeutung**

In der vorliegenden Dokumentation werden die folgenden Symbole mit nebenstehendem Sicherheitshinweis und Text verwendet. Die (Sicherheits-) Hinweise sind aufmerksam zu lesen und unbedingt zu befolgen!

### **Symbole im Erklärtext**

- 1. Gibt eine Aktion an.
- $\Rightarrow$  Gibt eine Handlungsanweisung an.

### **GEFAHR**

### **Akute Verletzungsgefahr!**

Wenn der Sicherheitshinweis neben diesem Symbol nicht beachtet wird, besteht unmittelbare Gefahr für Leben und Gesundheit von Personen!

 **VORSICHT**

### **Schädigung von Personen und Maschinen!**

Wenn der Sicherheitshinweis neben diesem Symbol nicht beachtet wird, können Personen und Maschinen geschädigt werden!

### *HINWEIS*

### **Einschränkung oder Fehler**

Dieses Symbol beschreibt Einschränkungen oder warnt vor Fehlern.

### **Tipps und weitere Hinweise**

Dieses Symbol kennzeichnet Informationen, die zum grundsätzlichen Verständnis beitragen oder zusätzliche Hinweise geben.

### **Allgemeines Beispiel**

Beispiel zu einem erklärten Sachverhalt.

#### **NC-Programmierbeispiel**

Programmierbeispiel (komplettes NC-Programm oder Programmsequenz) der beschriebenen Funktionalität bzw. des entsprechenden NC-Befehls.

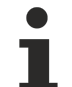

#### **Spezifischer Versionshinweis**

Optionale, ggf. auch eingeschränkte Funktionalität. Die Verfügbarkeit dieser Funktionalität ist von der Konfiguration und dem Versionsumfang abhängig.

# Inhaltsverzeichnis

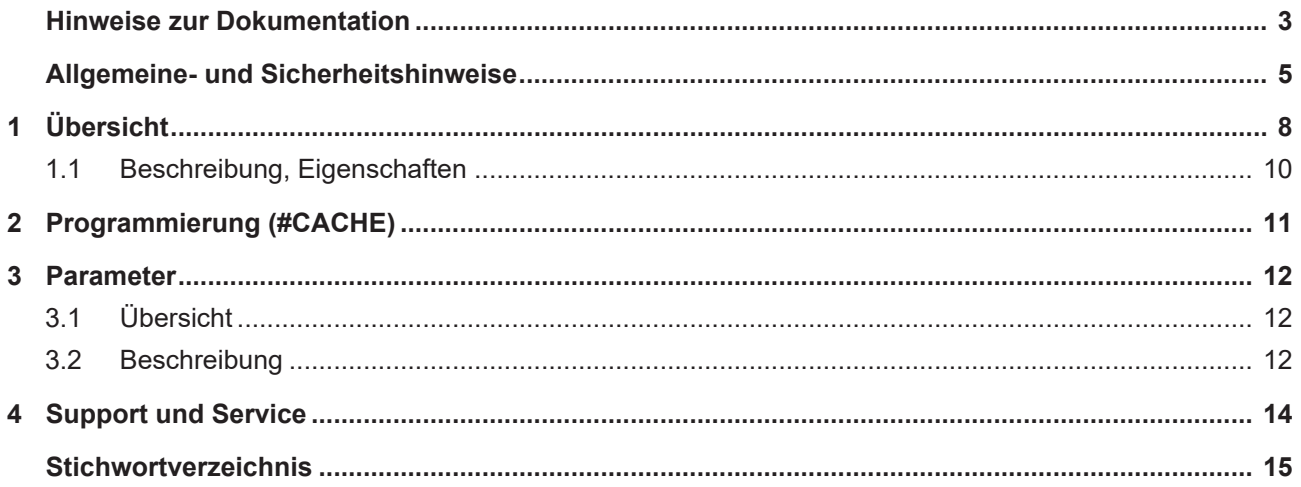

# **Abbildungsverzeichnis**

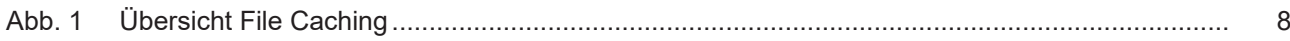

# <span id="page-7-0"></span>**1 Übersicht**

### **Aufgabe**

Damit die Dateizugriffe der CNC unabhängig von Zugriffszeiten des Dateisystems werden, kann ein oft genutztes NC-Unterprogramm in einen lokalen Speicher (Cache) geladen werden. Hierdurch können häufige und damit zeitaufwendige Zugriffe auf das Dateisystem vermieden werden. Es lässt sich also die NC-Programmbearbeitungszeit und somit der Datendurchsatz verbessern.

**Diese Funktionalität steht ab der CNC-Version V2.11.2800 zur Verfügung.**

### **Beschleunigen der Dateizugriffszeiten**

<span id="page-7-1"></span>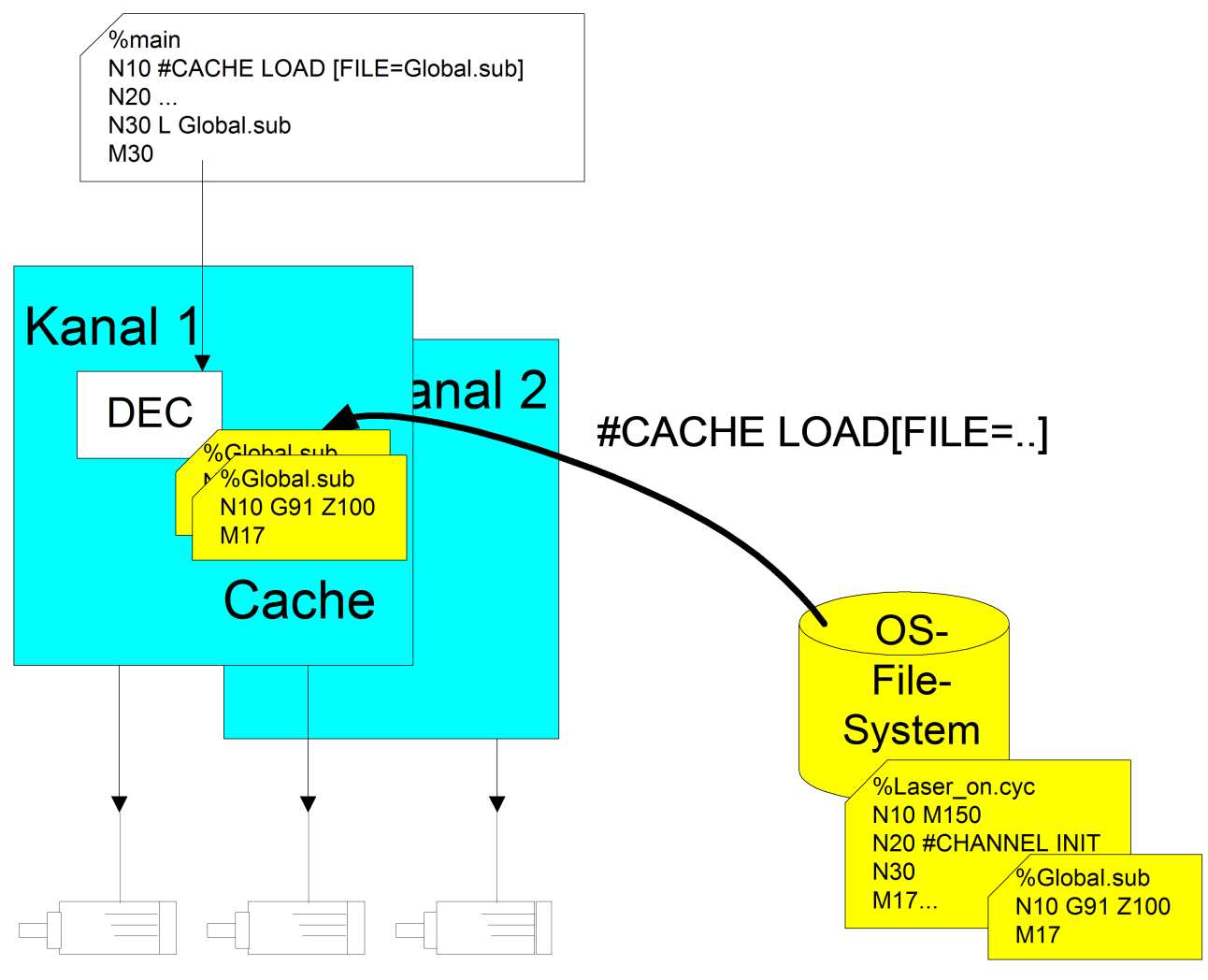

Abb. 1: Übersicht File Caching

### *Obligatorischer Hinweis zu Verweisen auf andere Dokumente*

Zwecks Übersichtlichkeit wird eine verkürzte Darstellung der Verweise (Links) auf andere Dokumente bzw. Parameter gewählt, z.B. [PROG] für Programmieranleitung oder P-AXIS-00001 für einen Achsparameter.

Technisch bedingt funktionieren diese Verweise nur in der Online-Hilfe (HTML5, CHM), allerdings nicht in PDF-Dateien, da PDF keine dokumentenübergreifenden Verlinkungen unterstützt.

### <span id="page-9-0"></span>**1.1 Beschreibung, Eigenschaften**

### **Laden / Löschen**

Laden und Löschen des lokalen Speichers wird pro NC-Kanal über einen NC-Befehl veranlasst.

### **Unterprogramme / Zyklen**

Es können sowohl globale Unterprogramme als auch globale Zyklen in den Cache geladen werden. Hierbei ist der Name des NC-Programms unabhängig von der Groß-/Kleinschreibweise (case-insensitive).

### **Suchpfade**

Die Dateien werden entsprechend den in der Hochlaufliste bzw. Kanalliste eingestellten Programmpfaden gesucht.

### **RESET**

Im Falle eines Resets des CNC-Kanals werden alle zuvor geladenen Dateien des Kanals wieder aus dem lokalen Speicher gelöscht.

### **Maximale Dateianzahl und Dateigröße**

Die Anzahl (P-STUP-00051) der lokal zu speichernden Dateien und die maximale Größe (P-STUP-00052) einer Datei können vor dem Steuerungshochlauf für jeden Kanal festgelegt werden.

# <span id="page-10-0"></span>**2 Programmierung (#CACHE)**

### **Programmübergreifendes Laden/Löschen von NC-Programmen**

Das Laden der Dateien kann über entsprechende NC-Befehle veranlasst werden. Die durchgeführten Aktionen sind dabei programmübergreifend wirksam

Über entsprechende NC-Befehle lassen sich Dateien in den lokalen Speicher (Cache) laden, aktualisieren oder wieder löschen.

### **#CACHE LOAD [ FILE***<name>***]** nicht modal

**BECKHOFF** 

FILE<*name>* Name der Datei, welche in den Cache geladen werden soll. Ist aktuell der Cache vollständig belegt, oder wird die Datei nicht gefunden, so wird mit einer Fehlermeldung abgebrochen. Wird eine bereits im Cache geladene Datei nochmals geladen, so wird der Cache-Inhalt aktualisiert (Refresh).

### **#CACHE CLEAR [ FILE***<name>***]** nicht modal

FILE<*name>* Name der Datei, welche aus dem Cache gelöscht werden soll. Ist die Datei aktuell nicht im Cache, so wird keine Warnung/Fehlermeldung ausgegeben.

### **#CACHE CLEAR ALL Nicht modal** and **all all nicht modal** and **all nicht modal** and **all nicht modal** and **all nicht** modal

### **CACHE Beispiele**

```
N1200 #CACHE CLEAR[FILE=Laser_on.cyc]
N1210 #CACHE CLEAR ALL
N1220 #CACHE LOAD[FILE=Laser_on.cyc]
N1230 #CACHE CLEAR[FILE=Laser_on.cyc]
N1240 #CACHE LOAD[FILE=Macro.cyc]
N1250 #CACHE LOAD[FILE=Laser_off.cyc]
N1260 #CACHE LOAD[FILE=Laser_off.cyc]    ; refresh cache
N1270 #CACHE LOAD[FILE=Global.sub]
N3021 L CYCLE [NAME=Laser_on.cyc @P1=0 @P2=0]
N3021 G1 X47.0000
N3022 L Global.sub
```
## <span id="page-11-1"></span><span id="page-11-0"></span>**3 Parameter**

### **3.1 Übersicht**

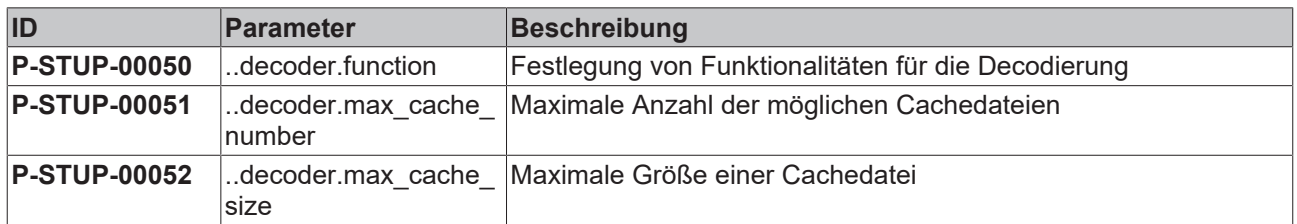

### <span id="page-11-2"></span>**3.2 Beschreibung**

<span id="page-11-3"></span>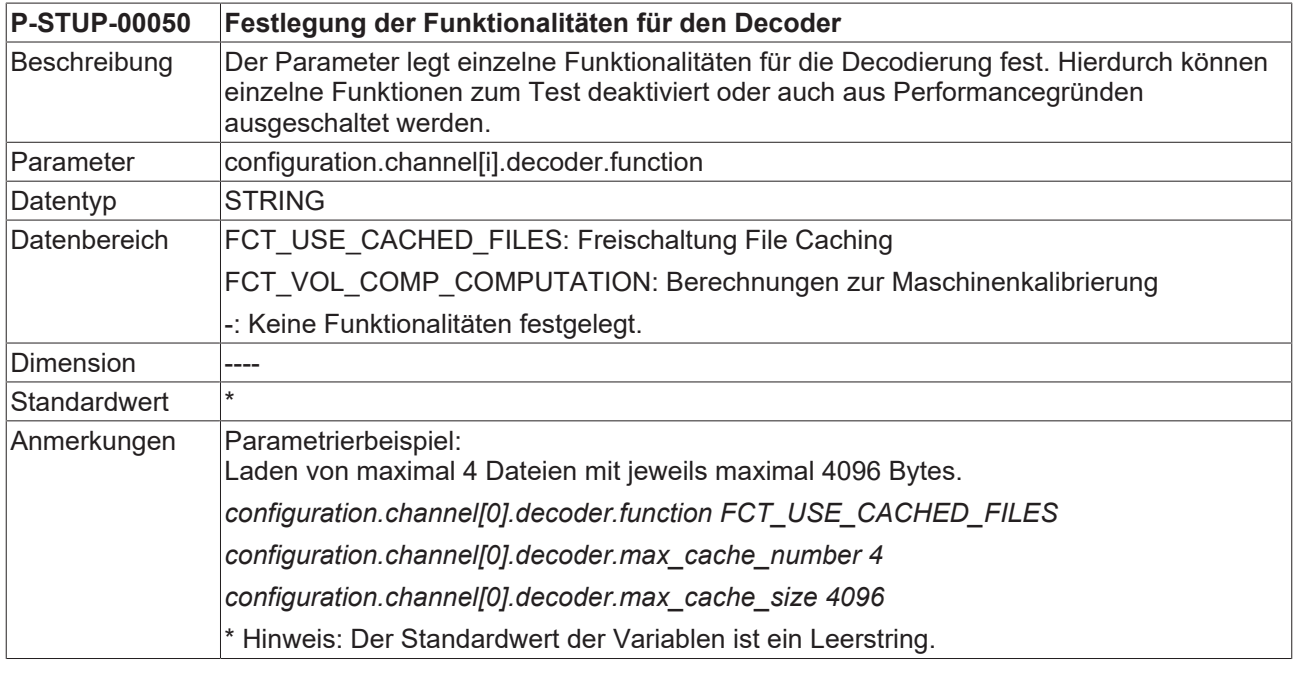

<span id="page-11-4"></span>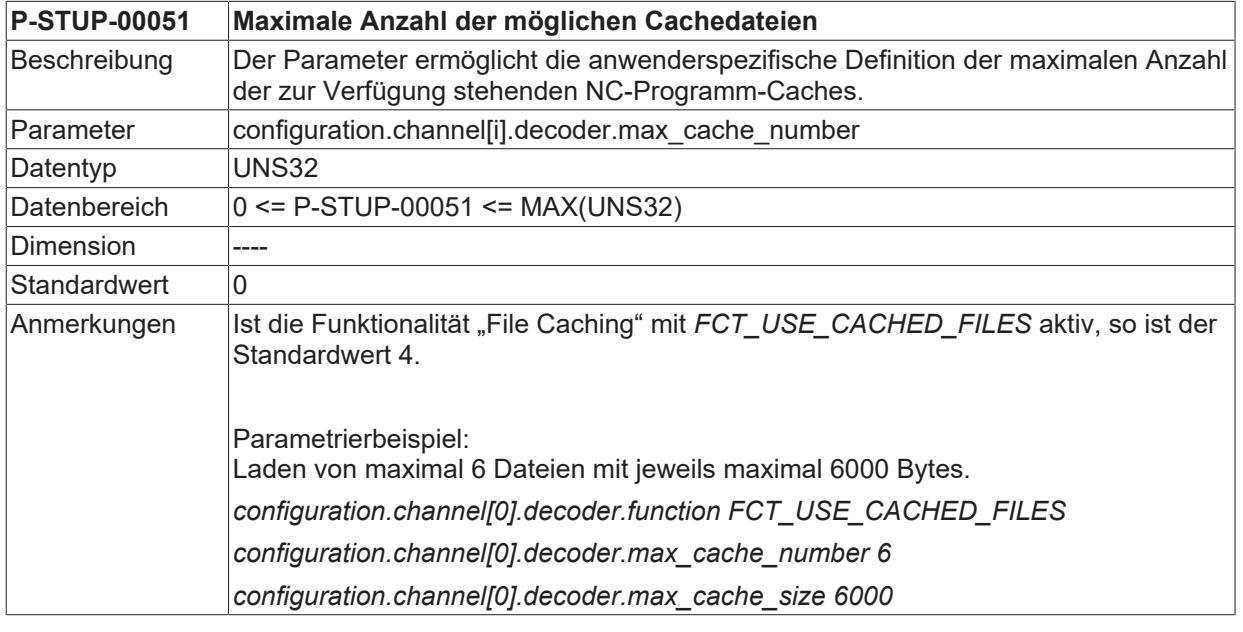

### <span id="page-11-5"></span>**P-STUP-00052 Maximale Größe einer Cachedatei**

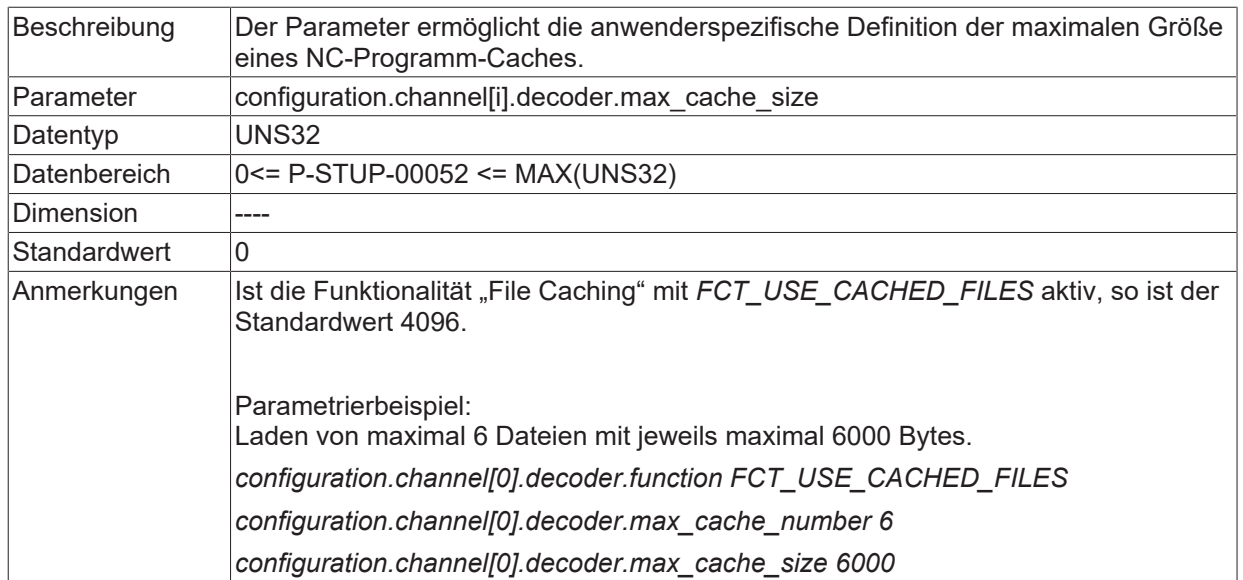

### <span id="page-13-0"></span>**4 Support und Service**

Beckhoff und seine weltweiten Partnerfirmen bieten einen umfassenden Support und Service, der eine schnelle und kompetente Unterstützung bei allen Fragen zu Beckhoff Produkten und Systemlösungen zur Verfügung stellt.

### **Downloadfinder**

Unser [Downloadfinder](https://www.beckhoff.com/de-de/support/downloadfinder/index-2.html) beinhaltet alle Dateien, die wir Ihnen zum Herunterladen anbieten. Sie finden dort Applikationsberichte, technische Dokumentationen, technische Zeichnungen, Konfigurationsdateien und vieles mehr.

Die Downloads sind in verschiedenen Formaten erhältlich.

### **Beckhoff Niederlassungen und Vertretungen**

Wenden Sie sich bitte an Ihre Beckhoff Niederlassung oder Ihre Vertretung für den [lokalen Support und](https://www.beckhoff.de/support) [Service](https://www.beckhoff.de/support) zu Beckhoff Produkten!

Die Adressen der weltweiten Beckhoff Niederlassungen und Vertretungen entnehmen Sie bitte unserer Internetseite: [www.beckhoff.com](https://www.beckhoff.com/)

Dort finden Sie auch weitere Dokumentationen zu Beckhoff Komponenten.

### **Beckhoff Support**

Der Support bietet Ihnen einen umfangreichen technischen Support, der Sie nicht nur bei dem Einsatz einzelner Beckhoff Produkte, sondern auch bei weiteren umfassenden Dienstleistungen unterstützt:

- Support
- Planung, Programmierung und Inbetriebnahme komplexer Automatisierungssysteme
- umfangreiches Schulungsprogramm für Beckhoff Systemkomponenten

Hotline: +49 5246 963-157 E-Mail: support@beckhoff.com

### **Beckhoff Service**

Das Beckhoff Service-Center unterstützt Sie rund um den After-Sales-Service:

- Vor-Ort-Service
- Reparaturservice
- Ersatzteilservice
- Hotline-Service

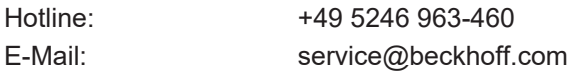

### **Beckhoff Unternehmenszentrale**

Beckhoff Automation GmbH & Co. KG

Hülshorstweg 20 33415 Verl Deutschland

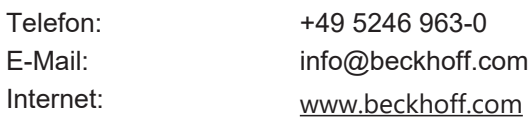

# <span id="page-14-0"></span>**Stichwortverzeichnis**

**P**

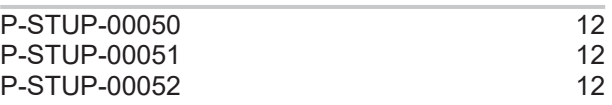

Mehr Informationen: [www.beckhoff.de/TF5200](https://www.beckhoff.de/TF5200)

Beckhoff Automation GmbH & Co. KG Hülshorstweg 20 33415 Verl **Deutschland** Telefon: +49 5246 9630 [info@beckhoff.com](mailto:info@beckhoff.de?subject=TF5200) [www.beckhoff.com](https://www.beckhoff.com)

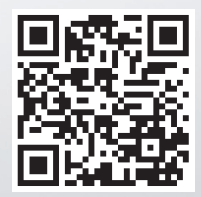